# "Android 农业调查软件"说明文档 **1** 引言

在野外农业调查工作中,如何快速准确的进行农业调查往往是农业调查员比较 关心的问题。《Android 农业调查软件》是一款基于 UCmap 地图和百度地图,面向野 外农业调查员的农业数据收集软件。其多媒体模块使用视频或音频结合语音和图像 处理技术替代表格填写, 使得调查员在进行有关农业调查任务时更加快捷; 低信号 省电模式根据当前位置信号强度调整射频信号发射频率,从而减少了软件耗电量; 用户跟踪功能、导航功能、指南针等功能,则考虑野外多变的环境为野外调查员全 面的野外操作服务。

《Android 农业调查软件》特色与功能:

- ① 优雅的软件人机界面,高度商品化软件设计。
- ② 支持 tif、shp 等地图格式显示。
- ③ GPS 信号手动开关、刷新频率设置。
- ④ 用户追踪功能。
- ⑤ 地图缩放功能。
- ⑥ 视频、图像、音频等多媒体功能辅助调查表格填写。
- ⑦ 导航功能、指南针等外置应用接口集成。
- ⑧ 支持本地 SQLine 数据库。

# **2** 软件概述

《Android 农业调查软件》是农业调查员用于获取农业地块面积、耕种作物类型 等农业信息的软件;软件以 Android 手机为运行环境,利用 HTTP 协议进行数据通信, 并提供了图形化的界面操作;软件采用 Android studio 集成开发环境开发。

用户进入软件需要先进行用户注册和登录操作,之后会进入地图界面,在此界 面可以进行地块信息调查操作,也可以点击主界面指南针、导航、多媒体、个人中 心设置等按键进行界面的跳转并实现相应功能。软件整体操作流程如图 2.1 所示。

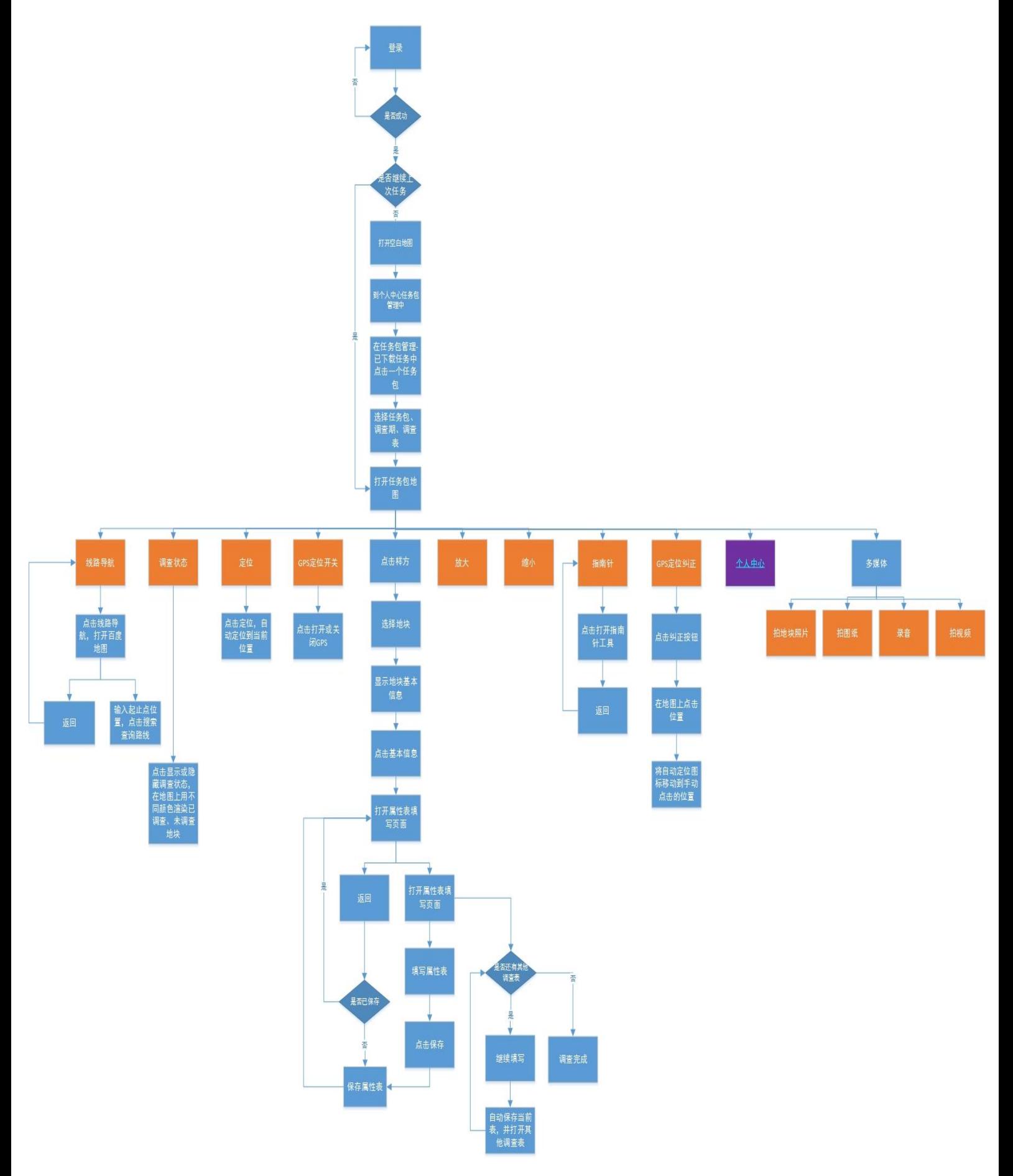

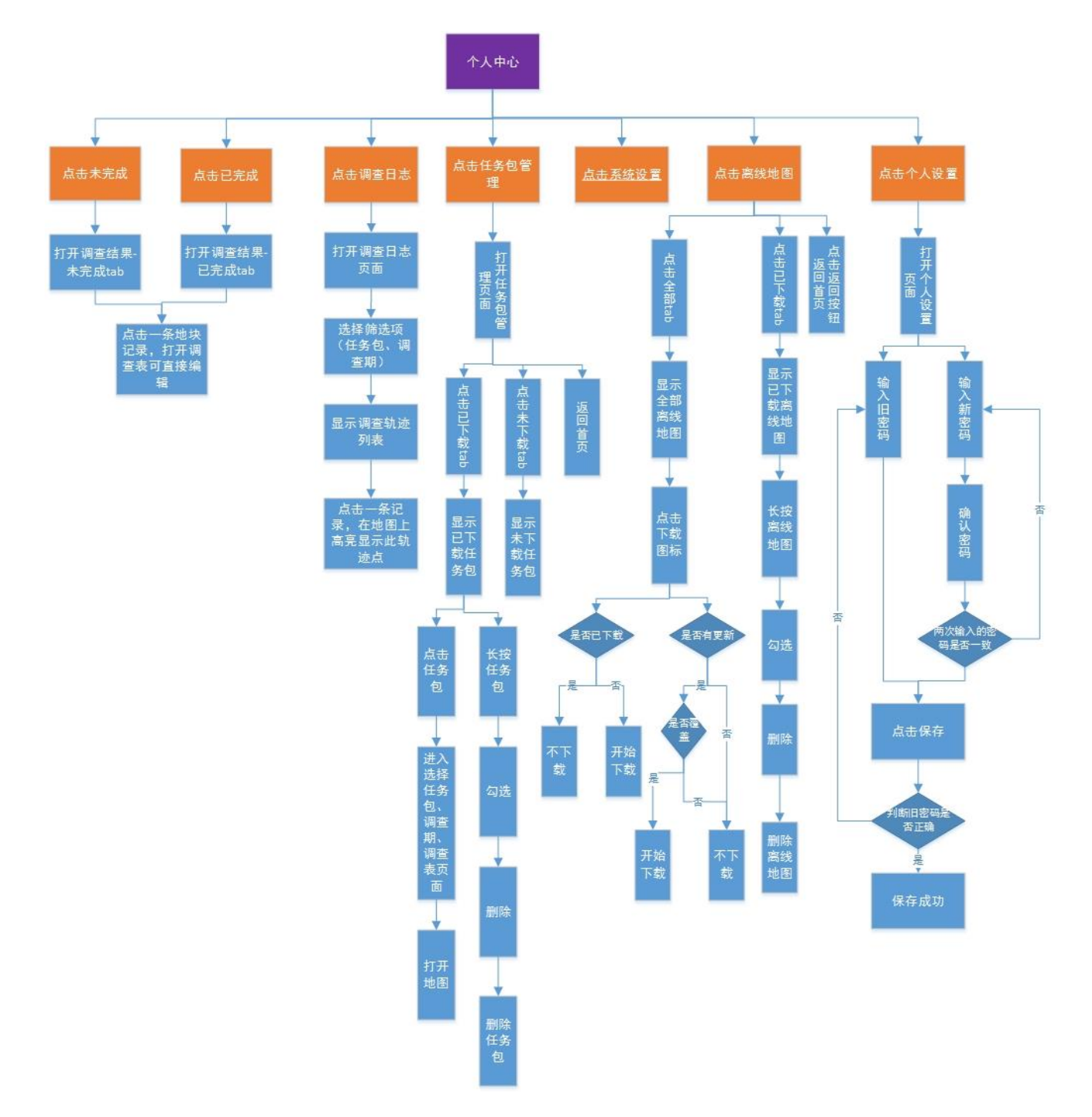

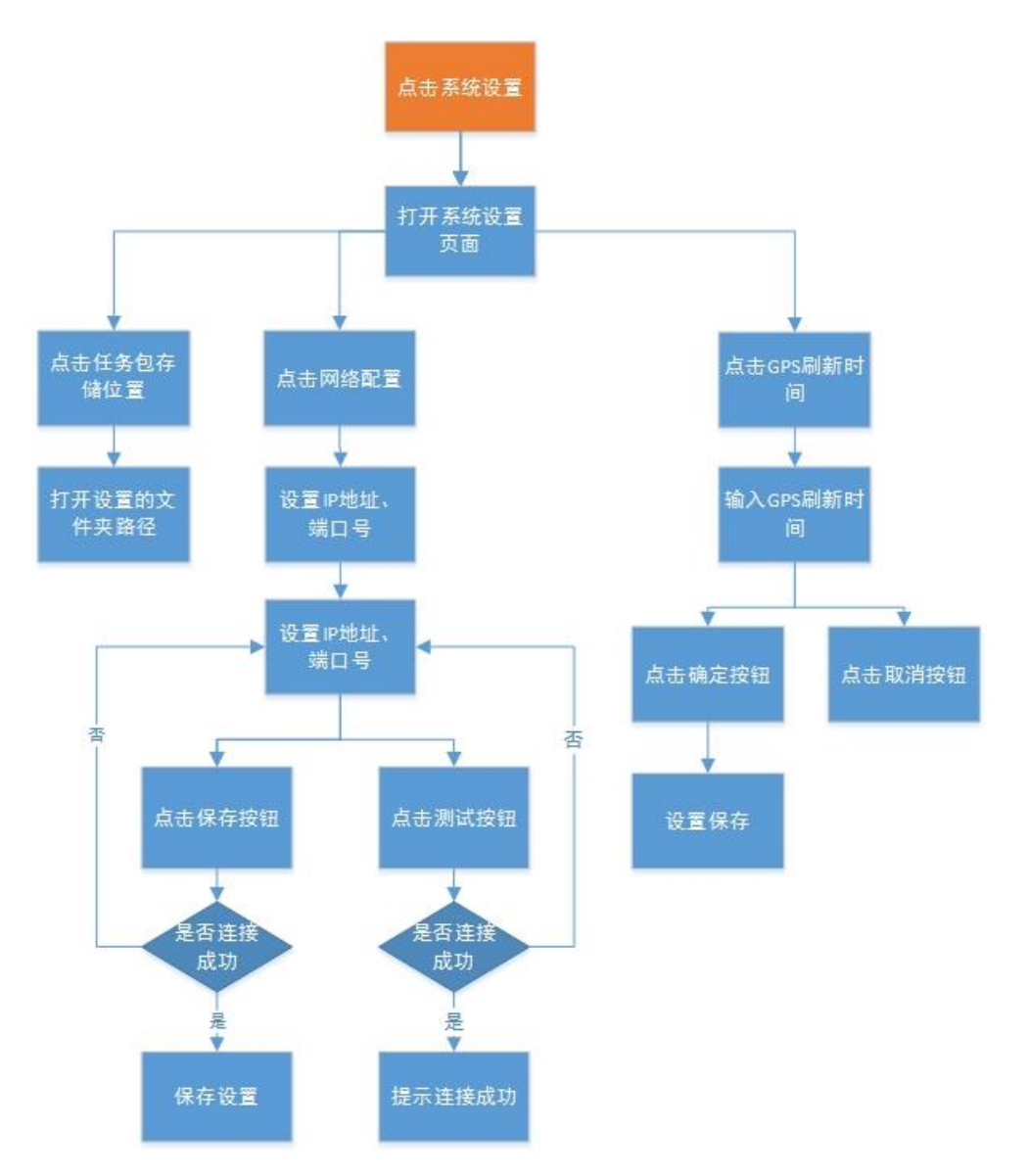

图 2.1 软件整体操作流程图

# **3** 功能说明

软件具体模块及相应功能如下: 登陆模块:实现用户登陆和网络配置 地图模块:实现地图加载、显示、放大、缩小等功能 定位模块:实现用户当前位置的定位功能 调查模块:实现野外农业调研工作,具体方法有:拍照、摄像、填写表格、录音 导航模块: 调用百度地图 API, 实现导航功能 指南针模块:调用手机中的磁力传感器,根据地磁场,实现方向的指示 设置模块:实现用户或系统设置

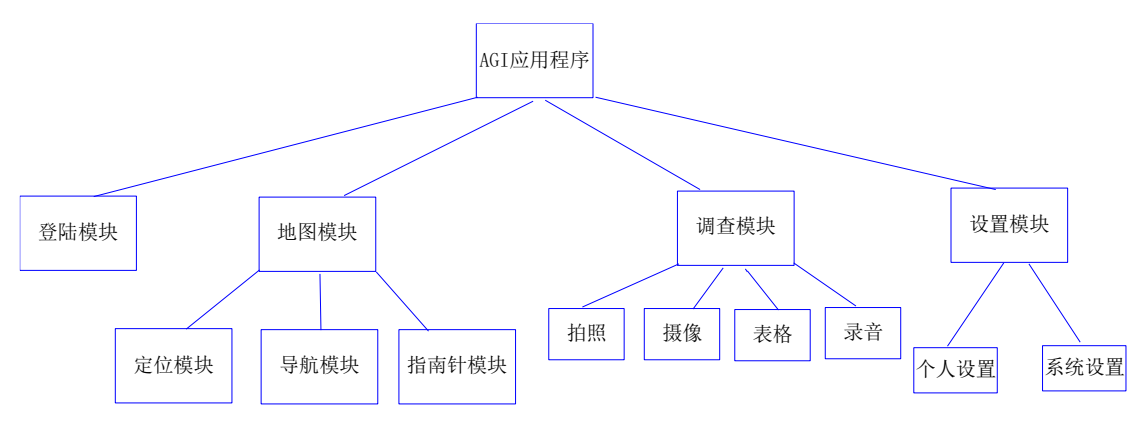

图 3.1 软件模块层次结构图

# 3.1 软件功能概述

软件部分主要模块功能与函数说明如下所示。

# **3.1.1** 拍照模块

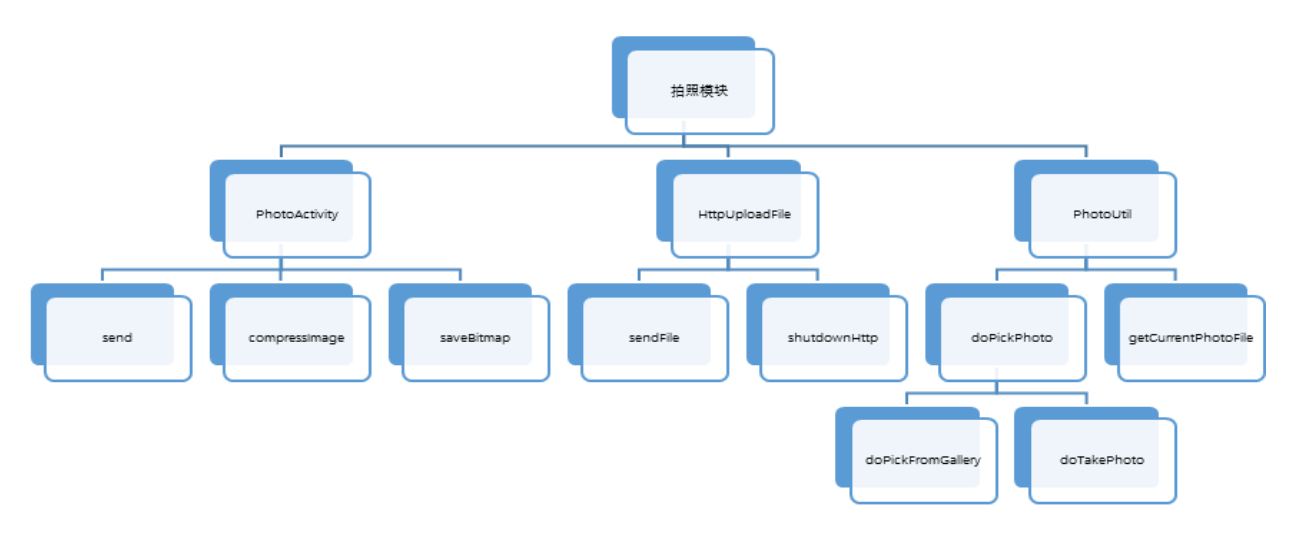

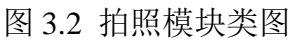

## 函数说明**:**

### PHOTOACTIVITY.CLASS

Send():开启新线程调用 sendFile 函数将当前图片发送到服务器

compressImage():将拍照或从相册选取的图片压缩

saveBitmap():存储裁剪后的图片

onActivityResult():拍照或选择图片完成后返回 MainActivity 并可选择对图片进 行裁剪

onCreate():初始化界面元素

#### HTTPUPLOADFILE.CLASS

sendFile():将当前图片发送到服务器 shutdownHttp():中断与服务器的连接

#### PHOTOUTIL. CLASS

doPickPhoto():弹出选框选择拍照或打开相册 getCurrentPhotoFile():获得当前上传图片 Uri

#### **3.1.2** 表格模块

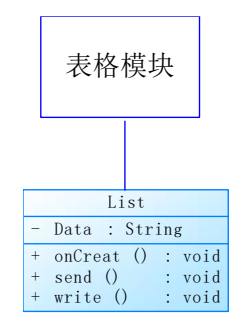

图 3.3 表格模块类图

#### 函数**/**变量说明:

#### LIST. CLASS

1.Data():获取表格数据

2.onCreate():初始化界面元素

3.write():表格信息填写

4.send():发送表格数据

#### **3.1.3** 设置模块

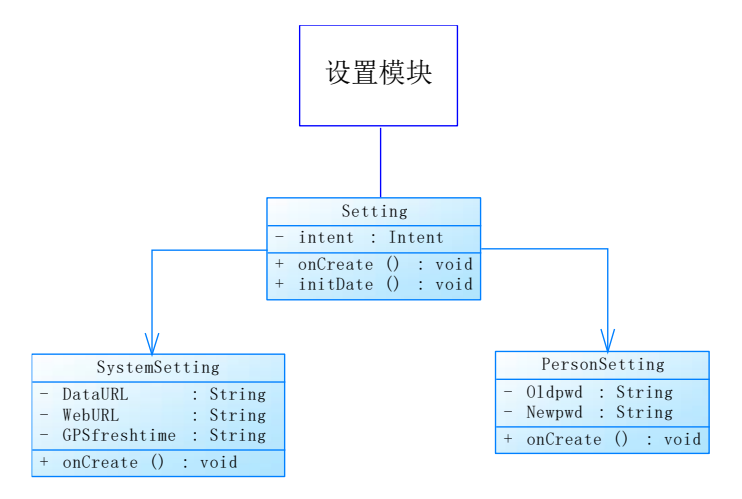

#### 图 3.4 设置模块类图

#### 函数/变量说明:

SETTING. CLASS:

- 1.intent:调用子类组件
- 2.onCreate():初始化界面元素
- 3.ininData():初始化数据

### SYSTEMSETTING. CLASS:

- 1.DataURL:定义数据存储路径
- 2.WebURL:定义网络接口
- 3.GPSfreshtime:定义 GPS 坐标刷新时间
- 4.Oncreate():初始化界面元素

PERSONSETTING. CLASS:

- 1.Oldpwd:获取旧密码
- 2. Newpwd: 获取新密码
- 3.Oncreate():初始化界面元素

# 3.2 软件外部接口

软件外部接口采用百度天气 API 和 UCMap 地图接口。

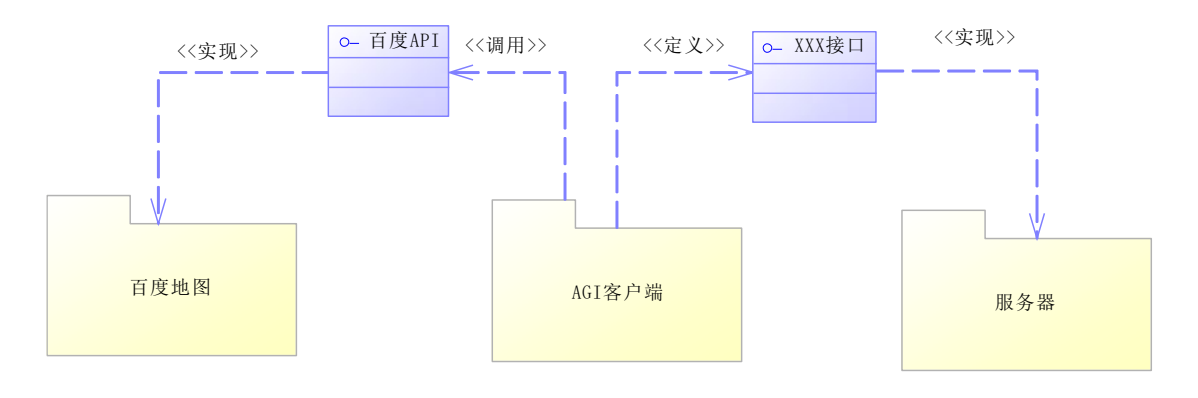

图 3.5 软件外部接口

# **4** 用户界面设计

引导界面采用麦田背景,中部有"agriculture"字样,代表着农业应用程序。如

图 4.1 所示。

地图主界面显示采用 UCmap 开发组件显示所调查地点地图,并可实现地图放大 缩小操作。左上角处包含、指南针按钮、地块层次显示按钮;中央正下方是多媒体 界面,包括视频、图片、音频按钮;左下方是用户跟随按钮、导航按钮,可实现导 航和用户跟随功能;右下方是用户中心,具体包括用户设置和系统设置。如图 4.3、 图 4.4。

图 4.5 显示了农业信息填写界面。图 4.6 和图 4.7 分别显示了辅助功能:导航(利 用百度 API 接口)和指南针的界面。

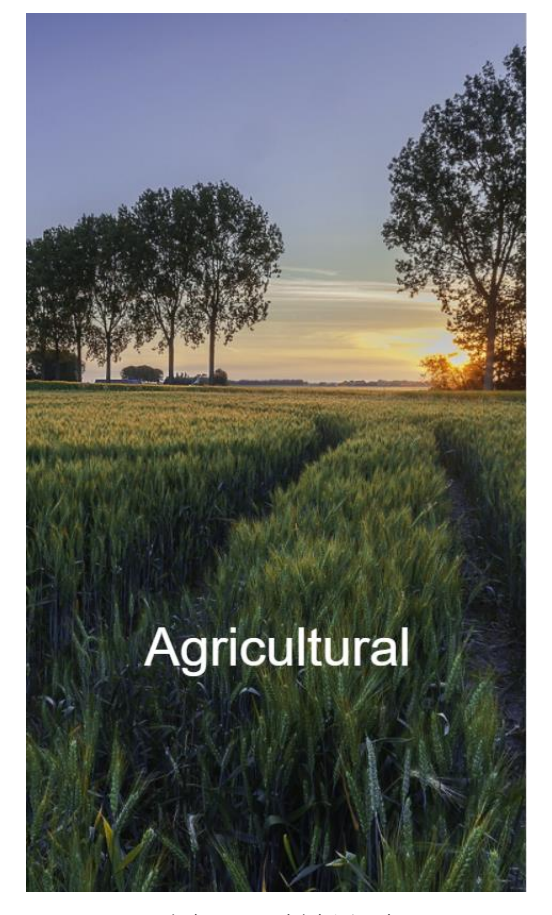

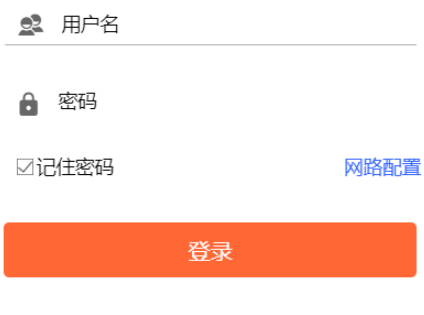

图 4.1 引导界面 图 4.2 用户登陆界面

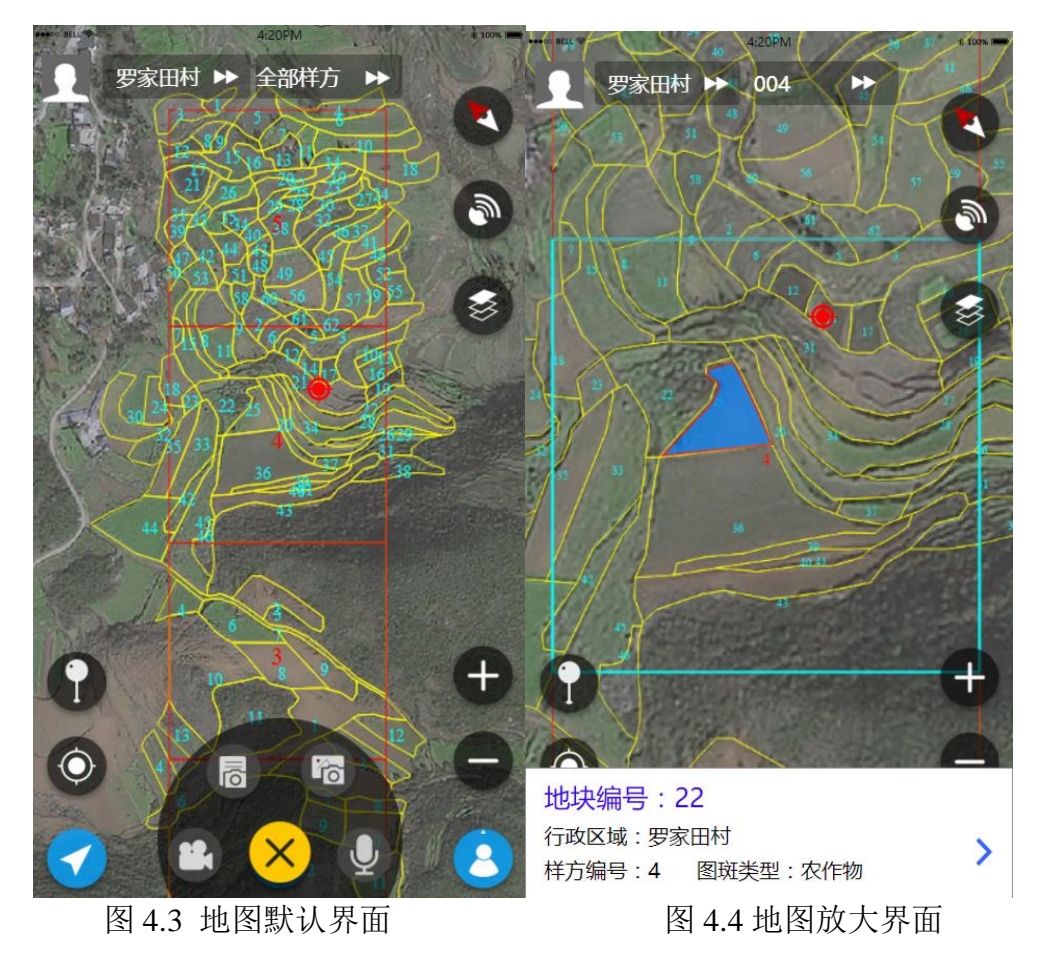

| ■●●○○ BELL 学          | 4:20PM                           |                    | 8 100% |
|-----------------------|----------------------------------|--------------------|--------|
| ← 地块调查表               |                                  |                    | 保存     |
| 地块编号: 10<br>行政区域:罗家田村 |                                  | 样方编号:4    图斑类型:农作物 |        |
|                       | 地物农业设施                           | 经营者信息              |        |
| 图斑类型:农作物              |                                  |                    | ゝ      |
| 2.846                 | 斑面积(亩) 已填报(亩) 未填报(亩)<br>$\Omega$ | 2.846              | O      |
|                       |                                  |                    |        |
|                       |                                  |                    |        |
|                       |                                  |                    |        |
|                       |                                  |                    |        |
|                       |                                  |                    | 继续填写   |

图 4.5 农业信息填写界面

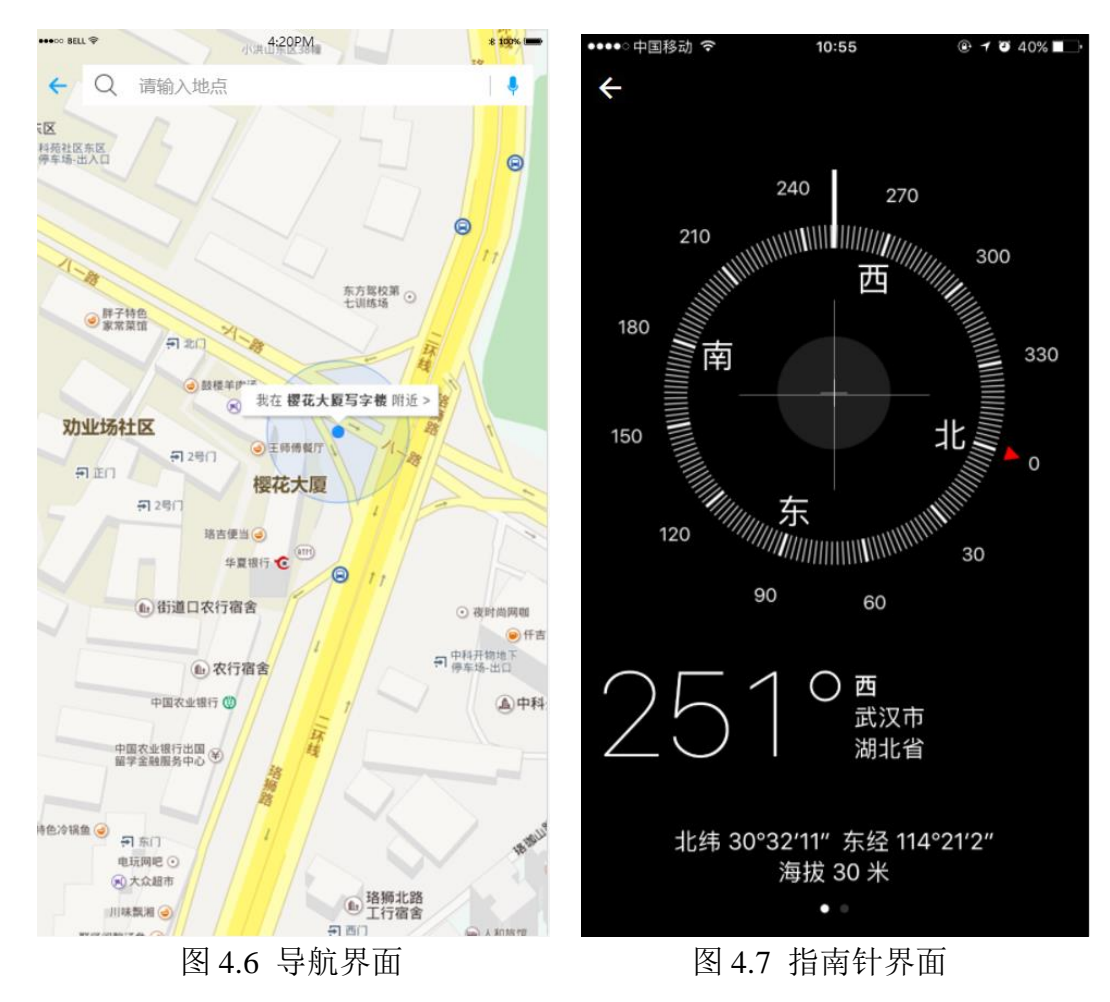

附录

表 1 术语定义及说明

| 序号                             | 术语或缩略语                                          | 说明性定义                                |  |
|--------------------------------|-------------------------------------------------|--------------------------------------|--|
| 1                              | HTTP 协议<br>HyperText Transfer Protocol, 超文本传输协议 |                                      |  |
| $\overline{2}$<br><b>UCMap</b> |                                                 | 当前主流的移动 GIS 开发组件, 延伸 GIS 在移动端的       |  |
|                                |                                                 | 应用, 提供了 Android、iOS、Windows 8 等系统下的开 |  |
|                                |                                                 | 发包 SDK、DEMO 演示程序和相关文档, 便于开发人         |  |
|                                |                                                 | 员在手机或平板电脑上建立移动 GIS 应用。               |  |
| 3                              | Activity                                        | Android 四大组件之一, 提供一个屏幕, 用户可以用来       |  |
|                                |                                                 | 交互, 完成某项任务。                          |  |
| 4                              | Service                                         | Android 四大组件之一, 用于在后台处理一些耗时的逻        |  |
|                                |                                                 | 辑, 或者去执行某些需要长期运行的任务。                 |  |